IBM Integration Bus V9 Scenarios Version 1 Release 0

*Updating a library*

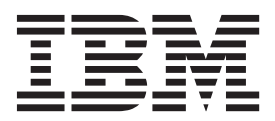

**Note**

Before using this information and the product it supports, read the information in ["Notices" on page 19.](#page-24-0)

When you send information to IBM, you grant IBM a nonexclusive right to use or distribute the information in any way it believes appropriate without incurring any obligation to you.

**© Copyright IBM Corporation 2013.**

US Government Users Restricted Rights – Use, duplication or disclosure restricted by GSA ADP Schedule Contract with IBM Corp.

# **Contents**

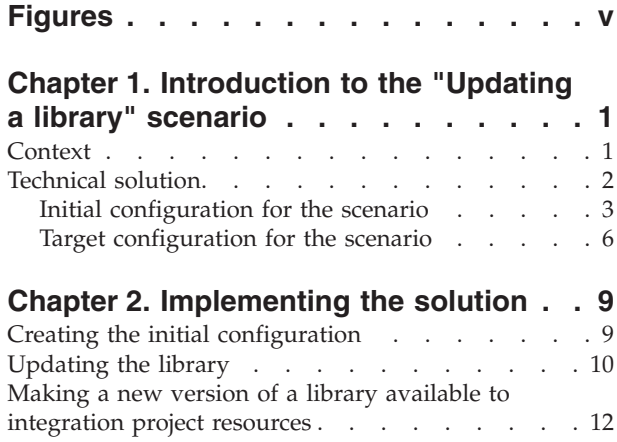

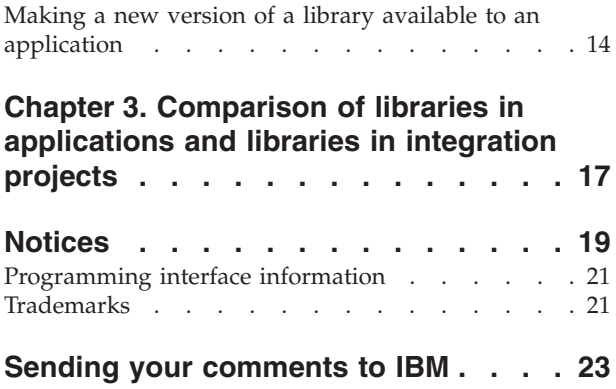

# <span id="page-4-0"></span>**Figures**

# <span id="page-6-0"></span>**Chapter 1. Introduction to the "Updating a library" scenario**

You can update a library that is referenced by a number of integration projects and applications. Review the topics in this section to understand what is covered in this scenario, the situations in which a business might want to follow the scenario, and an overview of the solution that is proposed by the scenario.

#### **About this task**

Libraries can be used by both integration projects and applications. However, there are significant operational differences between how integration projects use libraries and how applications use libraries.

Once a library is deployed, you can modify the library to include updated or new resources. However, the steps you must take to make the modified library available to integration project resources are different from the steps you must take to make the modified library available to applications.

The scenario explains the differences between the use of libraries by integration project resources and the use of libraries by applications, and provides the steps that are required to make library updates available to integration project resources as well as the steps that are required to make the library updates available to applications. Read the following topics to understand the scenario and the concepts the scenario is intended to demonstrate.

- 1. "Context"
- 2. ["Technical solution" on page 2](#page-7-0)
- 3. [Chapter 3, "Comparison of libraries in applications and libraries in integration](#page-22-0) [projects," on page 17](#page-22-0)

#### **What to do next**

Implement the solution in a test environment. For more information, see [Chapter 2,](#page-14-0) ["Implementing the solution," on page 9.](#page-14-0)

#### **Context**

A company has developed a library that contains resources that are used in a number of IBM<sup>®</sup> Integration Bus integration solutions. The company now wants to update the library resources and make the updated resources available to a number of the deployed integration solutions.

The company uses IBM Integration Bus to develop and manage a number of integration solutions that transform and communicate payment data between source and target systems.

Some of the integration solutions were developed in WebSphere® Message Broker Version 7.0 and are implemented as integration projects (originally known as Message broker projects). An integration project is a container for all of the message flows and other resources that make up an integration solution. When you deploy an integration project to the runtime environment, the resources are deployed directly into the integration server. After an integration project is deployed, you can update and redeploy individual integration project resources

<span id="page-7-0"></span>and the updates are immediately available to other resources in the integration project. For more information about integration projects, see [Integration projects](http://pic.dhe.ibm.com/infocenter/wmbhelp/v9r0m0/topic/com.ibm.etools.mft.doc/bc23170_.htm) in the IBM Integration Bus information center.

The rest of the integration solutions were developed in WebSphere Message Broker Version 8.0 or later, and are implemented as applications. An application (a feature that was introduced in WebSphere Message Broker Version 8.0) is also a container for all of the resources that make up an integration solution. However, an application differs from an integration project in that, when you deploy an application, the resources are deployed to the integration server in a self-contained environment. The application's self-contained environment provides runtime isolation for the resources within the application. Runtime isolation means that an individual application can be stopped, restarted, or updated without affecting, or being affected by, other resources that are deployed in the integration server. With runtime isolation you can control whether, and when, applications pick up updates to any resources that are shared with other integration solutions. For more information about applications, see [Applications](http://pic.dhe.ibm.com/infocenter/wmbhelp/v9r0m0/topic/com.ibm.etools.mft.doc/bc23060_.htm) in the IBM Integration Bus information center.

The company has developed a message map that describes how the payment data is mapped between the source and target systems. To make it easy to reuse the message map within all the integration solutions, the map and associated resources are stored in a library. A library is a container for a set of related resources that are typically used by more than one integration project or application. By using a library, you can define and develop a single instance of a resource and then reuse it in several integration solutions. The library that contains the map and associated resources is referenced in all of the integration solutions in the scenario. For more information about libraries, see [Libraries](http://pic.dhe.ibm.com/infocenter/wmbhelp/v9r0m0/topic/com.ibm.etools.mft.doc/bc23060_.htm) in the IBM Integration Bus information center.

The company is about to start processing payments for a business partner, and the data structure of the business partner's payments is in a different format to other payments. A new message map is required to process these payments successfully. The new message map is developed and added to the library.

This scenario explains how to deploy the updated library so that the new message map is made available to the relevant integration solutions.

### **Technical solution**

This scenario describes one way of managing the deployment of updated library resources when the library is referenced in a number of applications and integration project resources.

The following topics explain the initial configuration that is used to start the scenario, and the target configuration that is the result of completing the steps that are documented in the scenario:

- ["Initial configuration for the scenario" on page 3](#page-8-0)
- ["Target configuration for the scenario" on page 6](#page-11-0)

#### <span id="page-8-0"></span>**Related tasks**:

[Chapter 2, "Implementing the solution," on page 9](#page-14-0) You implement the solution in this scenario by adding a new message map and associated resources to a library. Then you make the updated library available to the integration project resources and applications that reference the library.

### **Initial configuration for the scenario**

A company has a number of integration solutions that reference a single library that contains resources that are used by the integration solutions.

The initial configuration for this scenario has two IBM Integration Bus applications (App1 and App2) and two IBM Integration Bus integration projects (Proj1 and Proj2). Each of the applications and integration projects has a message flow that references a library (MessageMappingLib).

The following screen capture shows the development resources for the library, and the applications and integration projects that reference the library. At this stage, the library references are references to a single copy of the library. Any changes that are made to the library are immediately available in the development resources for the application.

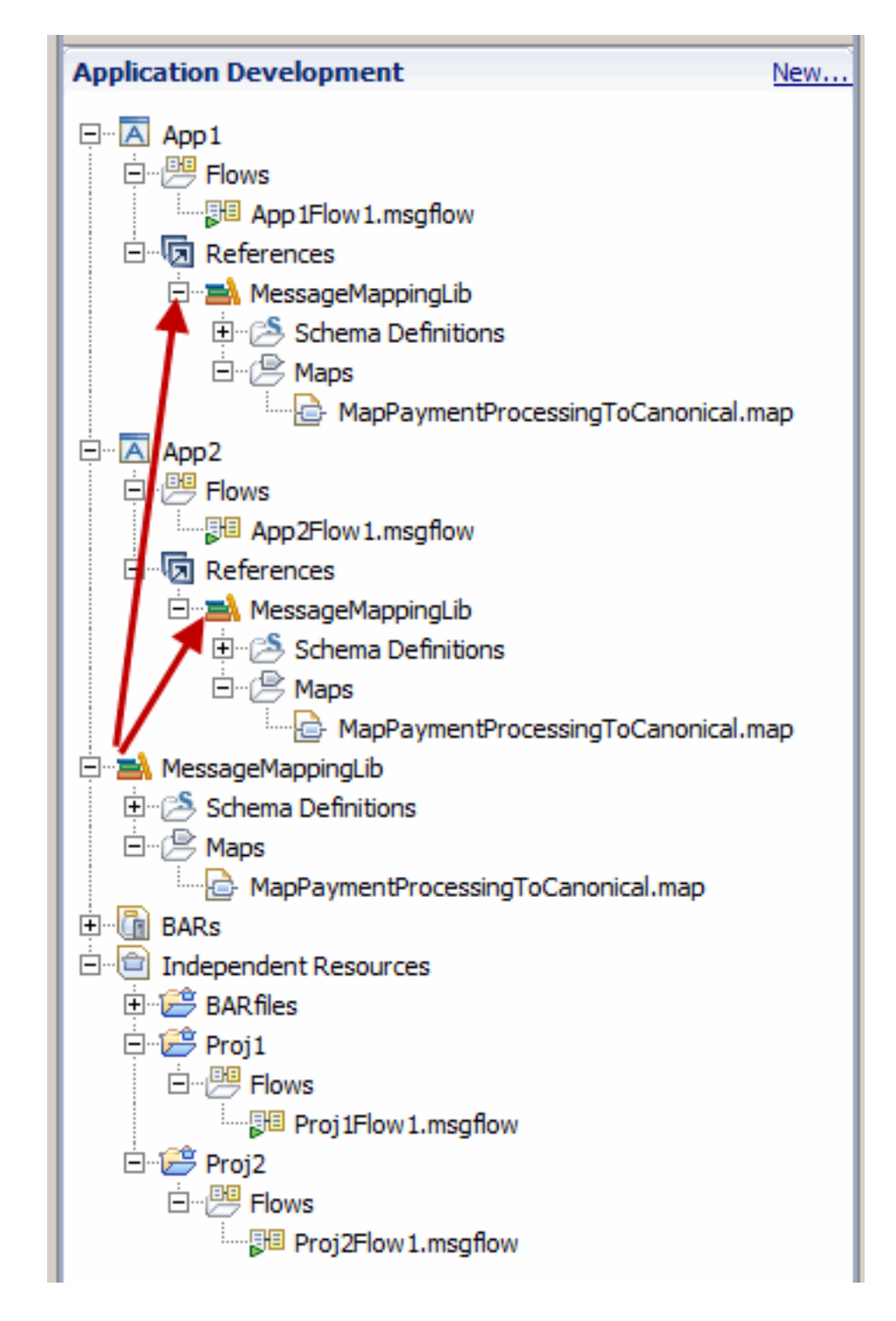

The following screen capture shows the resources after the integration projects and applications are deployed to the integration server. After deployment, there are three copies of the MessageMappingLib library in the integration server.

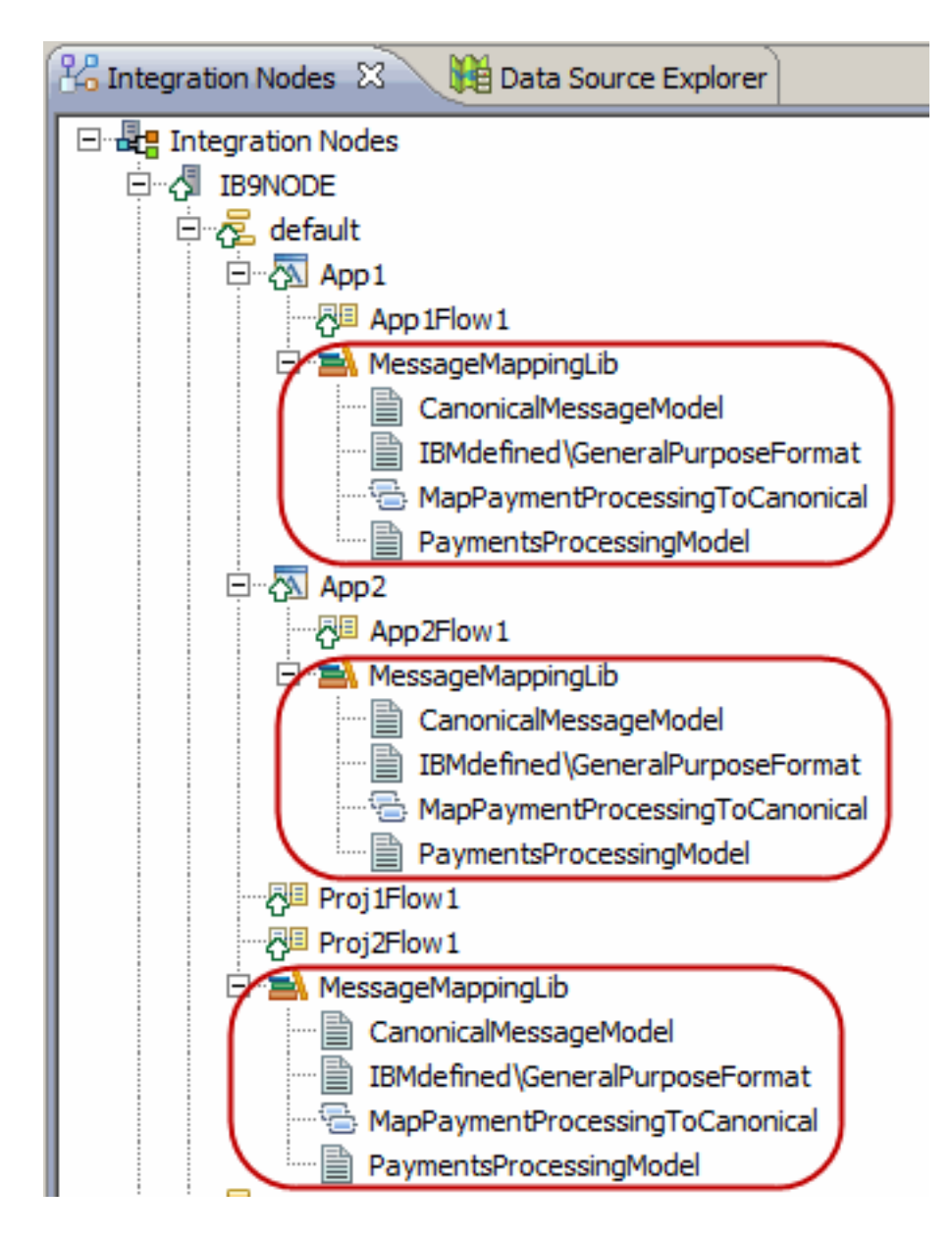

Because of the runtime isolation that is provided by applications, the resources that are associated with the App1 application, including a copy of the MessageMappingLib library, are grouped under the application name and are only visible and available to the App1 application. Similarly, the resources that are associated with the App2 application are only visible and available to the App2 application. However, the resources for both of the integration projects (the Proj1Flow1 message flow from the Proj1 integration project, the Proj2Flow1 message flow from the Proj2 integration project, and another copy of the MessageMappingLib library) are stored directly in the integration server. These resources are available and visible to each other and to all other resources that are deployed directly in the integration server, but not available or visible to the applications.

<span id="page-11-0"></span>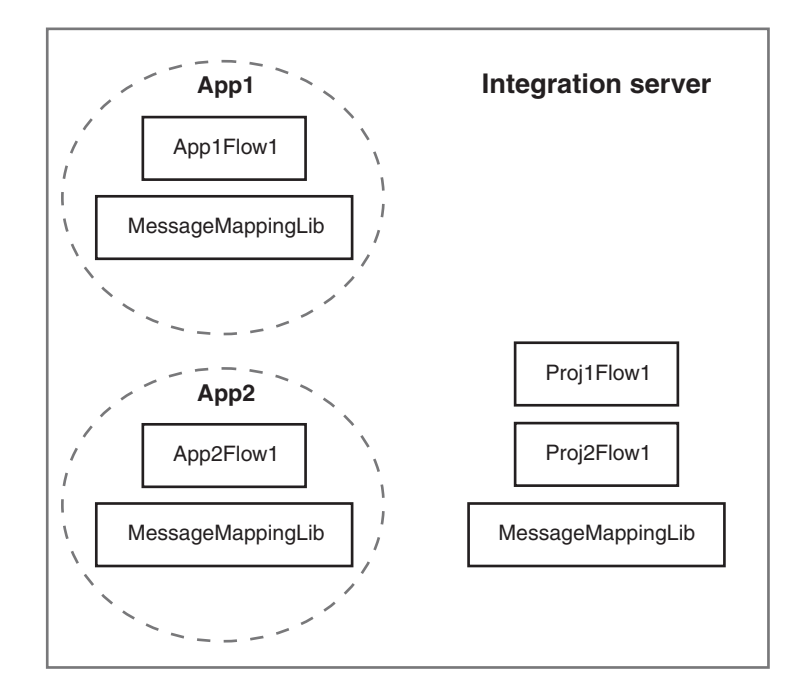

**Tip:** This scenario was developed by using a sample version of the initial configuration described. If you want to try out the scenario, set up a copy of the sample configuration as described in the following topic: ["Creating the initial](#page-14-0) [configuration" on page 9.](#page-14-0)

### **Target configuration for the scenario**

The company adds a new mapping routine to the library and makes the updated library available to a number of the integration solutions.

The company begins processing payments on behalf of a business partner. The business partner's payments use a different data format and so a new map, MapPartnerPaymentProcessingToCanonical.map is added to the MessageMappingLib library. The integration projects and the App1 application are all expected to process the business partner's payments. However, the App2 application is not connected to the business partner system and so there is no urgency to make the updated library available to the App2 application. The library is updated and redeployed so that the updated resources are available to only the Proj1 and Proj2 integration projects and the App1 application.

The following screen capture shows the resulting development environment when the library is updated with a new message map and associated resources. Because both of the applications contain a reference to the library, the new map is shown in the library references for the development resources of both applications.

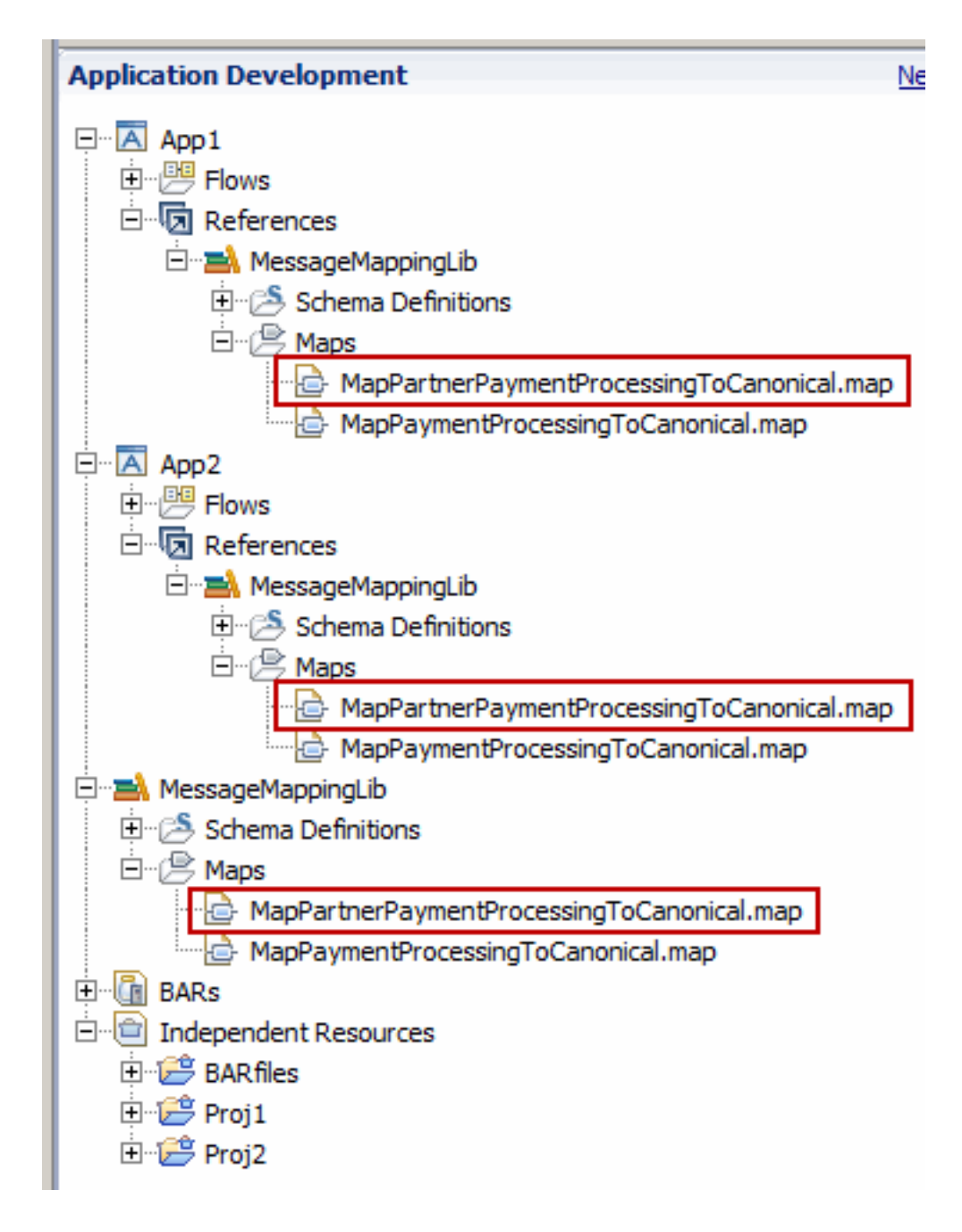

The following screen capture shows the runtime environment after the updated library and the App1 application are deployed to the integration server. You can see that the updated library is available to the two integration projects and to the App1 application. However, because the App2 application has not been redeployed, the App2 application is still using the original version of the library.

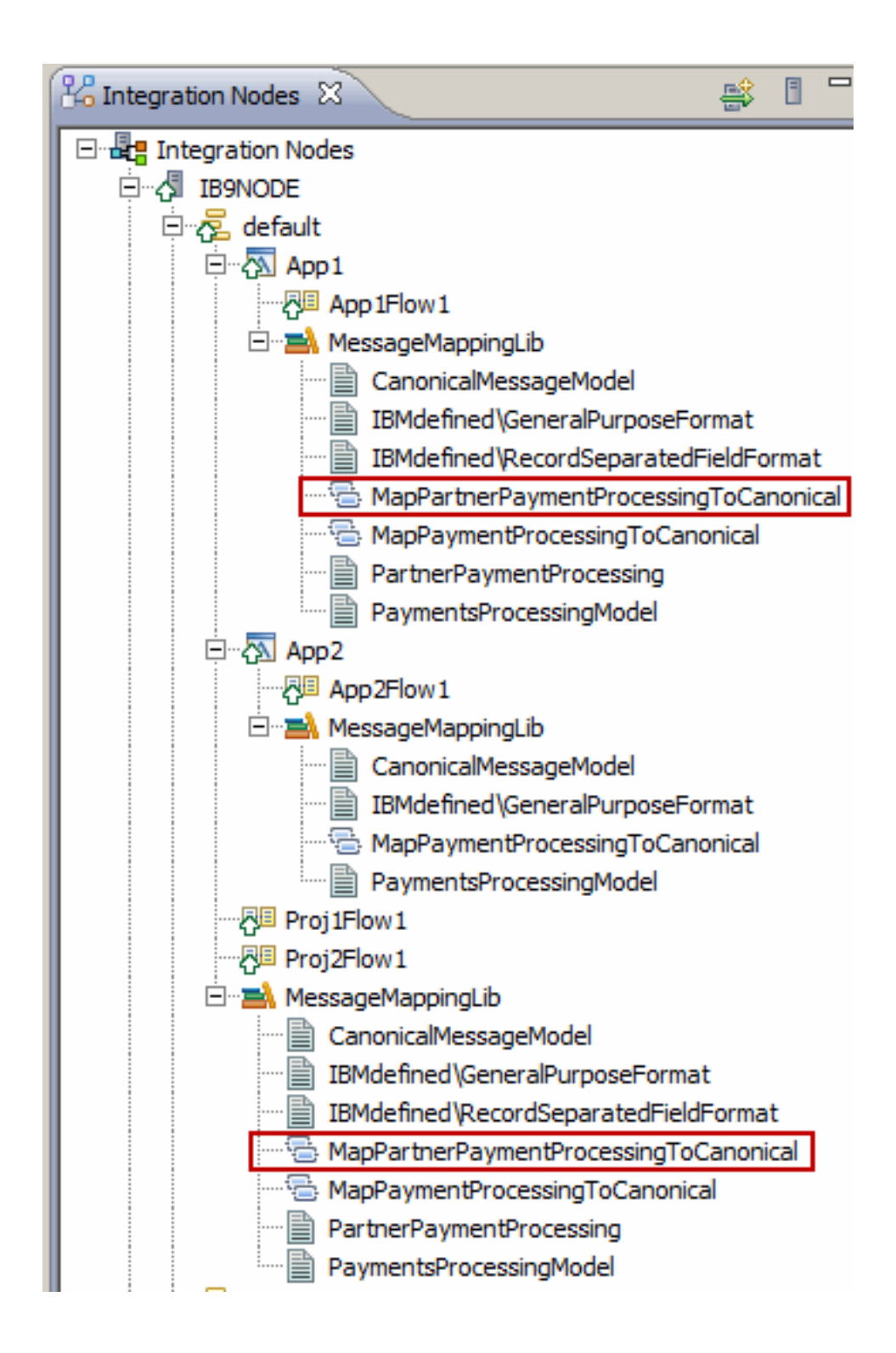

# <span id="page-14-0"></span>**Chapter 2. Implementing the solution**

You implement the solution in this scenario by adding a new message map and associated resources to a library. Then you make the updated library available to the integration project resources and applications that reference the library.

#### **Before you begin**

The starting point for this scenario is a development environment with a library that is referenced by two applications and two integration projects. The applications and integration projects are also deployed to a single integration server. To make the instructions easy to follow, the steps in the scenario assume that all configuration is done by a single person who is using the IBM Integration Toolkit. However, in a production environment, it is likely that the development tasks would be performed by a developer and the deployment tasks by an administrator.

If you want to try out the scenario, you can set up a copy of the sample initial environment as described in the following topic: "Creating the initial configuration."

#### **About this task**

To implement the solution, you must complete the following steps:

- 1. Create the initial configuration. See "Creating the initial configuration."
- 2. Update the library. See ["Updating the library" on page 10.](#page-15-0)
- 3. Make the updates available to the relevant integration solutions. The following steps can be completed in any order:
	- v To make the updated library available to the integration project resources, deploy the library to the integration server. See ["Making a new version of a](#page-17-0) [library available to integration project resources" on page 12.](#page-17-0)
	- v To make the updated library available to an application, redeploy one of the applications. See ["Making a new version of a library available to an](#page-19-0) [application" on page 14.](#page-19-0)

#### **Related reference**:

[Chapter 3, "Comparison of libraries in applications and libraries in integration](#page-22-0) [projects," on page 17](#page-22-0)

A summary of the differences that are associated with the use of libraries within applications and the use of libraries within integration projects.

# **Creating the initial configuration**

This scenario was developed by using a sample initial configuration. You can set up the sample initial IT configuration to try out the scenario in the same way as it was originally developed.

#### **Before you begin**

v Download a copy of the file [InitialConfig.zip](https://www.ibm.com/developerworks/community/blogs/c7e1448b-9651-456c-9924-f78bec90d2c2/resource/EBI scenarios/InitialConfig.zip) from the IBM Integration Community.

<span id="page-15-0"></span>• Make sure you have access to an IBM Integration Bus runtime environment and an IBM Integration Toolkit installation with the default configuration deployed. For more information about installing IBM Integration Bus components, see [Installing.](http://pic.dhe.ibm.com/infocenter/wmbhelp/v9r0m0/topic/com.ibm.etools.mft.doc/ax01445_.htm)

#### **About this task**

Complete the following steps to set up the sample initial configuration that was used to develop the scenario.

#### **Procedure**

- 1. From the IBM Integration Toolkit menu, click **File** > **Import** > **Other** > **Project Interchange** and then click **Next**. The Import Projects dialog box opens.
- 2. Next to the drop-down menu for the "From zip file" field, click **Browse**, navigate to the InitialConfig.zip file and click **Open**. The Import Projects dialog box is populated with the list of resources from the InitialConfig.zip file.
- 3. Ensure that all the resources are selected and click **Finish**. In the Application Development pane you should see the following entries:
	- Two applications, App1 and App2, each of which contains a message flow and a reference to the MessageMappingLib library.
	- The MessageMappingLib library, which contains a number of schema definitions and a single map called MapPaymentProcessingToCanonical.map
	- v A BAR file named InitialConfig.bar.
	- In the Independent Resources folder, two integration projects, Proj1 and Proj2, each of which contains a message flow, and which references the MessageMappingLib library.

**Note:** To see the library reference, right-click the integration project name and click **Manage Library references**.

4. To deploy the InitialConfig.bar BAR file, right-click on the BAR file name, click **Deploy**, select an integration server, and click **Finish**. The resources (the App1 and App2 applications, the Proj1Flow1 and Proj2Flow1 message flows from the two integration projects, and the MessageMappingLib library) are deployed to the integration server.

#### **Results**

You have deployed the initial configuration. For screen captures that show the expected initial development and runtime environments, see ["Initial configuration](#page-8-0) [for the scenario" on page 3.](#page-8-0)

#### **Updating the library**

You update the library with a new message map.

#### **Before you begin**

- Set up the initial configuration. See ["Creating the initial configuration" on page](#page-14-0) [9.](#page-14-0)
- Download a copy of the file [MessageMappingLibAfterModification.zip](https://www.ibm.com/developerworks/community/blogs/c7e1448b-9651-456c-9924-f78bec90d2c2/resource/EBI scenarios/MessageMappingLibAfterModification.zip) from the [IBM Integration Community.](https://ibm.biz/BdDKmk)

## **About this task**

Complete the following steps to add a new message map to the library by importing an updated copy of the library.

#### **Procedure**

- 1. From the IBM Integration Toolkit menu, click **File** > **Import** > **Other** > **Project Interchange** and click **Next**. The Import Projects dialog box opens.
- 2. Next to the drop-down menu for the "From zip file" field, click **Browse**, navigate to the MessageMappingLibAfterModification.zip file and click **Open**. The Import Projects dialog box displays the MessageMappingLib library.
- 3. Ensure that the MessageMappingLib library is selected and click **Finish**.
- 4. Click **OK** to confirm that you want to overwrite the existing MessageMappingLib library.

#### **Results**

You now have an updated MessageMappingLib library that includes a new message map. The new message map is available in only the development environment at this stage. Because the applications contain references to the single copy of the library, the references also reflect the changes that are made to the MessageMappingLib, as shown in the following screen capture.

<span id="page-17-0"></span>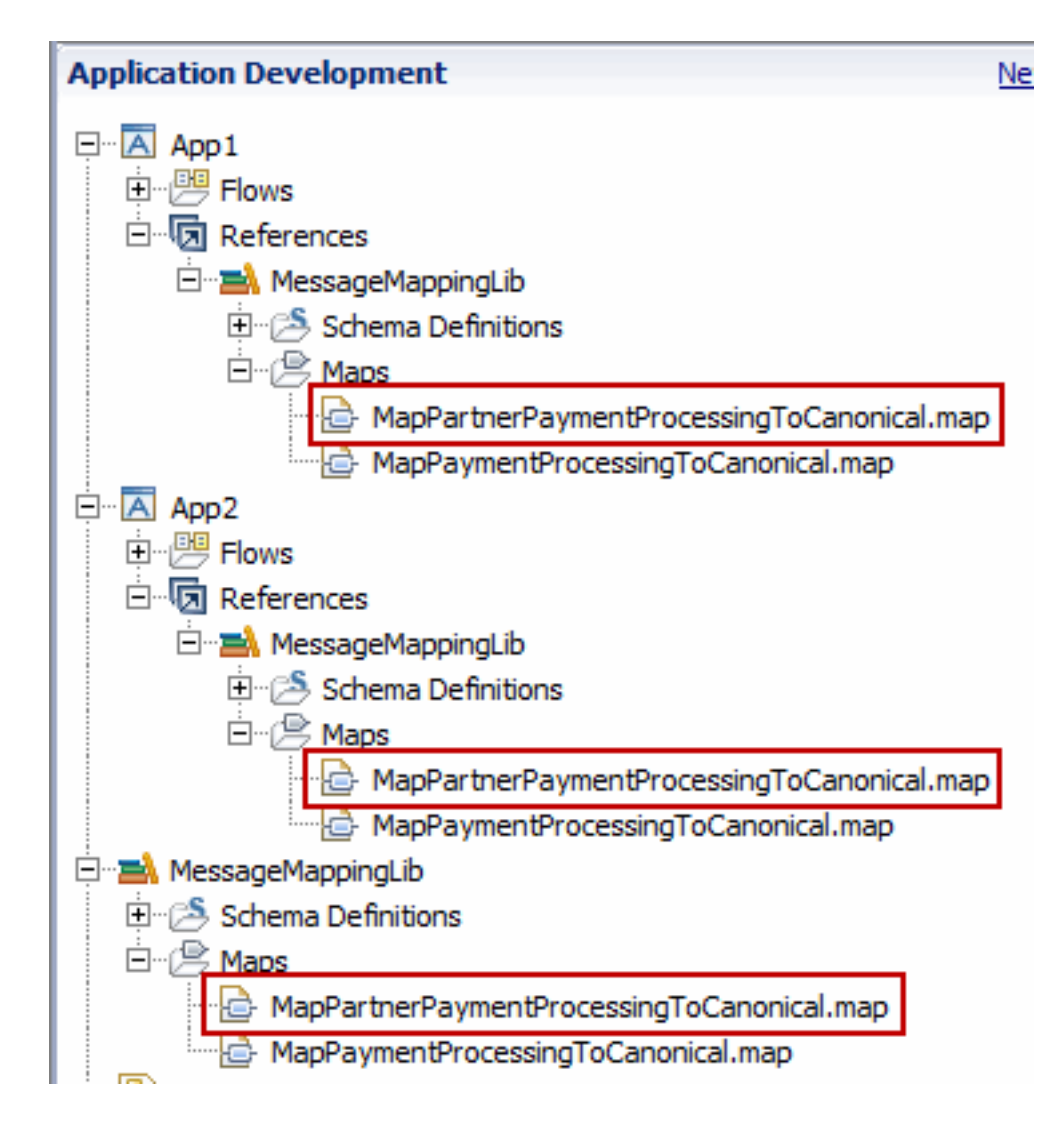

#### **What to do next**

Deploy the updated library to the runtime environment. See "Making a new version of a library available to integration project resources."

# **Making a new version of a library available to integration project resources**

You make the updated library available to the integration projects by deploying the library to the runtime environment.

#### **Before you begin**

- Set up the initial configuration. See ["Creating the initial configuration" on page](#page-14-0) [9.](#page-14-0)
- Update the library. See ["Updating the library" on page 10.](#page-15-0)

### **About this task**

The company identifies an appropriate maintenance period during which they can update the integration projects by deploying the updated library to the runtime environment.

**Note:** It is not possible to update resources that are associated with just one of the integration projects. If the company wants only one of the integration projects to use the new library, they must move one of the integration projects to another integration server, or convert one of the integration projects to an application. For more information, see [Converting an integration project to an applicationi](http://pic.dhe.ibm.com/infocenter/wmbhelp/v9r0m0/topic/com.ibm.etools.mft.doc/bc23535_.htm)n the IBM Integration Bus information center.

Complete the following steps to create a BAR file that contains just the MessageMappingLib library and deploy it to the integration server.

#### **Procedure**

- 1. From the IBM Integration Toolkit menu, select **File** > **New** > **Bar File**. The New Bar File dialog box opens.
- 2. In the Name field, type MappingLib and click **Finish**. The BAR File editor opens.
- 3. Click the **Message flows, libraries and other message flow dependencies** radio button. Any libraries and integration project resources in the workspace are displayed.
- 4. Select the MessageMappingLib check box and then click the **Build and Save** button. The message: Operation completed successfully is displayed.
- 5. Click **OK**. The MappingLib.bar file is added to the BAR Files in the Application Development pane.
- 6. Stop the Proj1Flow1 message flow in the runtime environment by right-clicking the message flow in the Integration Nodes pane and clicking **Stop**. The Proj1Flow1 message flow is stopped.
- 7. Stop the Proj2Flow1 message flow in the runtime environment by right-clicking the message flow in the Integration Nodes pane and clicking **Stop**. The Proj2Flow1 message flow is stopped.
- 8. Right-click the MappingLib.bar file, click **Deploy**, select the integration server and click **Finish**. The MessageMappingLib library is updated in the runtime environment.
- 9. Restart the Proj1Flow1 message flow in the runtime environment by right-clicking the message flow in the Integration Nodes pane and clicking **Start**. The Proj1Flow1 message flow is restarted.
- 10. Restart the Proj2Flow1 message flow in the runtime environment by right-clicking the message flow in the Integration Nodes pane and clicking **Start**. The Proj2Flow1 message flow is restarted.

#### **Results**

You have deployed your updated library to the runtime environment. You can see that the new map is included in the library that is deployed directly in the integration server. As a result, the new map is now available to both of the message flows from the integration projects. However, the new map is not included in the libraries that are associated with the applications, and the applications do not have access to the new map within the library that is deployed directly in the integration server.

<span id="page-19-0"></span>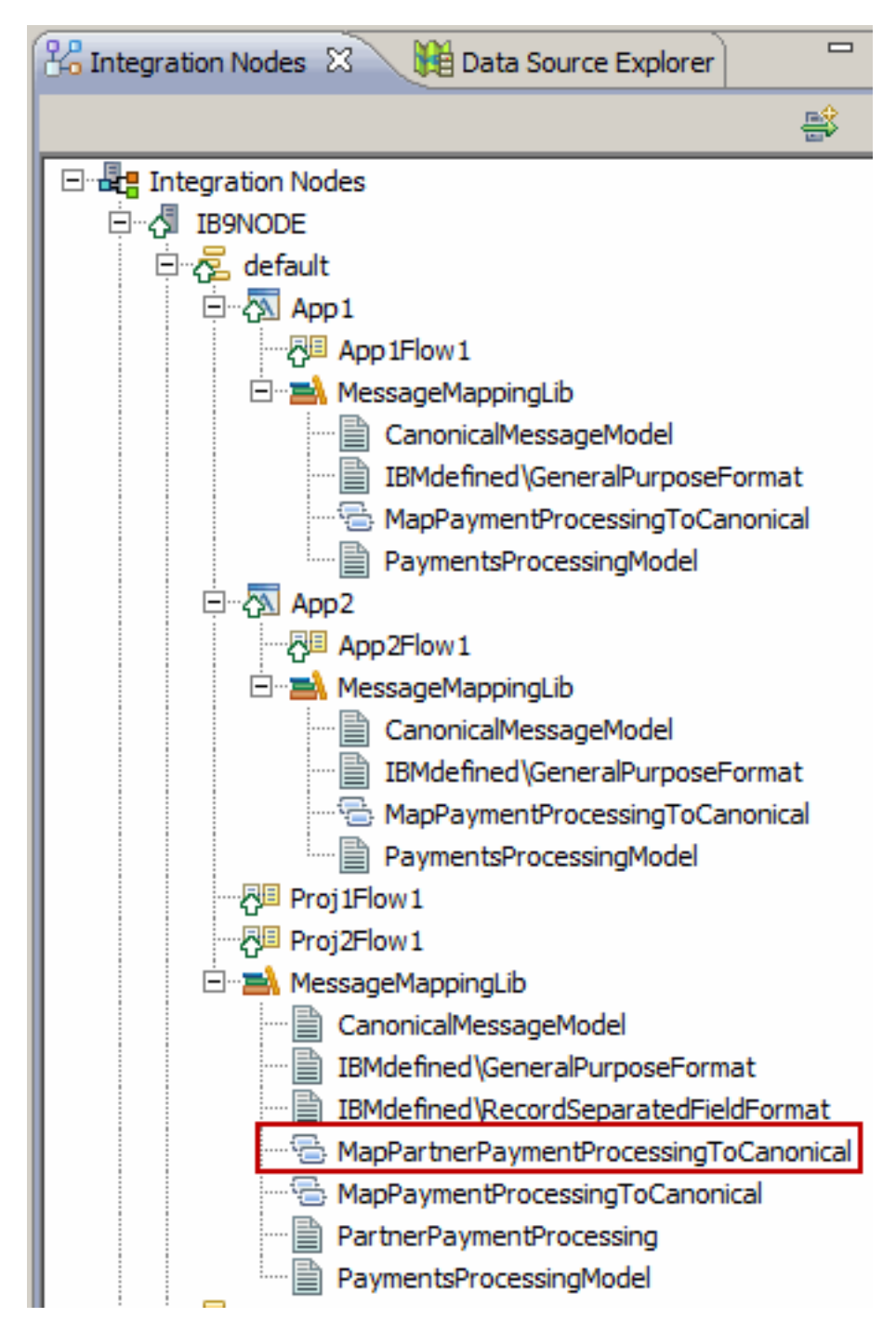

#### **What to do next**

Redeploy one of the applications so that the application can use the updated library. See "Making a new version of a library available to an application."

## **Making a new version of a library available to an application**

You redeploy an application so that the application can use the updated library.

### **Before you begin**

- Set up the initial configuration. See ["Creating the initial configuration" on page](#page-14-0) [9.](#page-14-0)
- Update the library. See ["Updating the library" on page 10.](#page-15-0)

#### **About this task**

The company plan to update both the App1 and App2 applications to use the new library but both of these applications are in constant use and have different maintenance periods. The App1 application is the most urgent to update because there are immediate plans to connect this application to the partner's environment. Because of the runtime isolation that is provided by applications, the App1 application can be redeployed without affecting the operation of the App2 application.

Complete the following steps to redeploy the App1 application so that the application can use resources from the updated library.

#### **Procedure**

- 1. From the IBM Integration Toolkit menu, select **File** > **New** > **Bar File**. The New Bar File dialog box opens.
- 2. In the Name field, type App1NewLib and click **Finish**. The BAR File editor opens to display the applications that can be added to the BAR file.
- 3. Select the App1 check box and then click the **Build and Save** button. The message Operation completed successfully is displayed.
- 4. Click **OK**. The App1NewLib.bar file is added to the BAR Files in the Application Development pane.
- 5. Stop the App1 application in the runtime environment by right-clicking the application in the Integration Nodes pane and clicking **Stop**. The App1 application is stopped.
- 6. Right-click the App1NewLib.bar file, click **Deploy**, select the integration server and click **Finish**. The App1 application remains stopped but the new library resources can be seen in the runtime environment.
- 7. Start the App1 application in the runtime environment by right-clicking the application in the Integration Nodes pane and clicking **Start**. The App1 application is restarted.

#### **Results**

You have redeployed the App1 application and the new library resources are now available to that application. You can see that the new map is now included in the library that is contained in the App1 application and the library that is deployed directly in the integration server. However, the new map is not included in the App2 application.

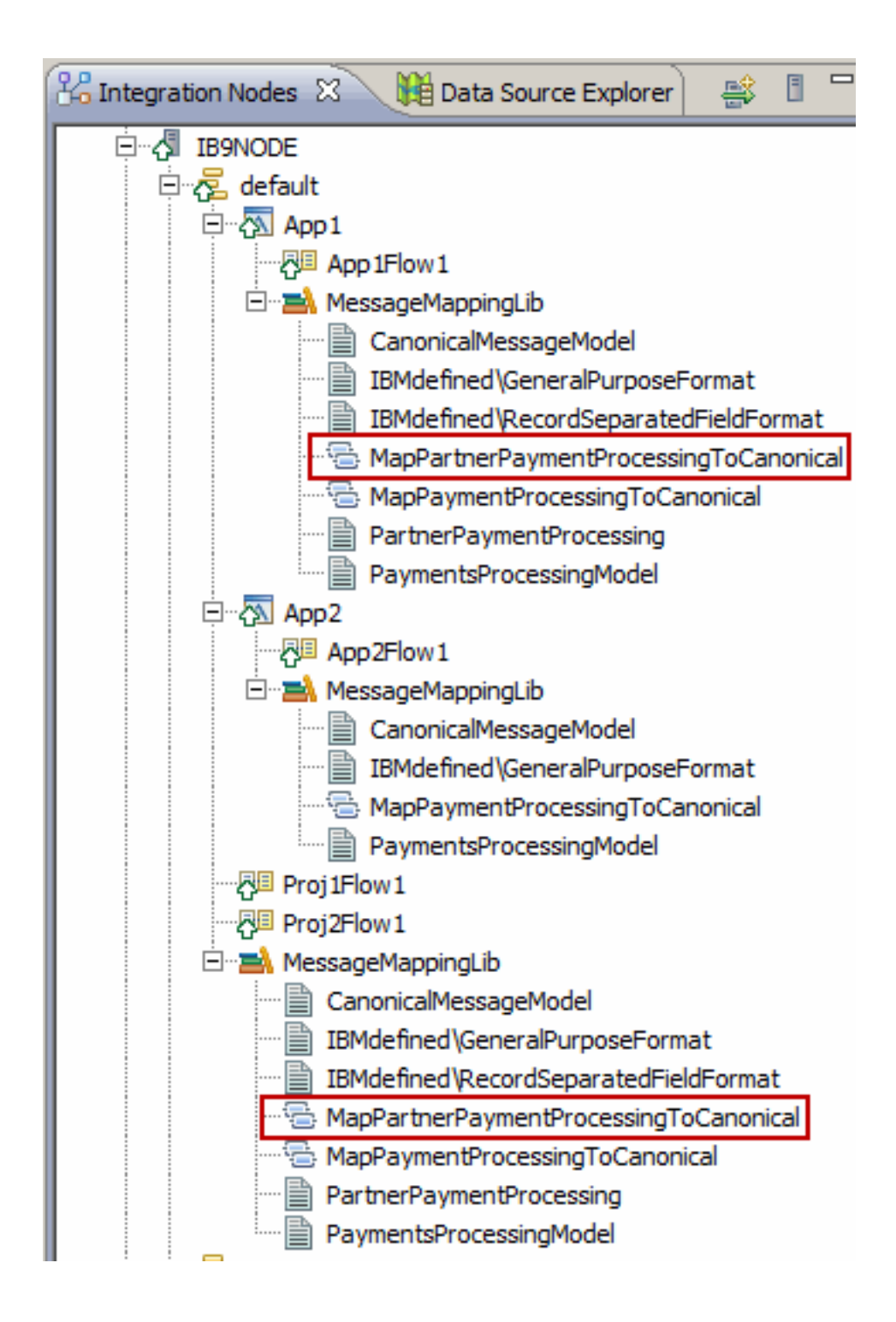

# <span id="page-22-0"></span>**Chapter 3. Comparison of libraries in applications and libraries in integration projects**

A summary of the differences that are associated with the use of libraries within applications and the use of libraries within integration projects.

The following table compares ways in which tasks associated with managing libraries are implemented when you are working with applications and when you are working with integration projects.

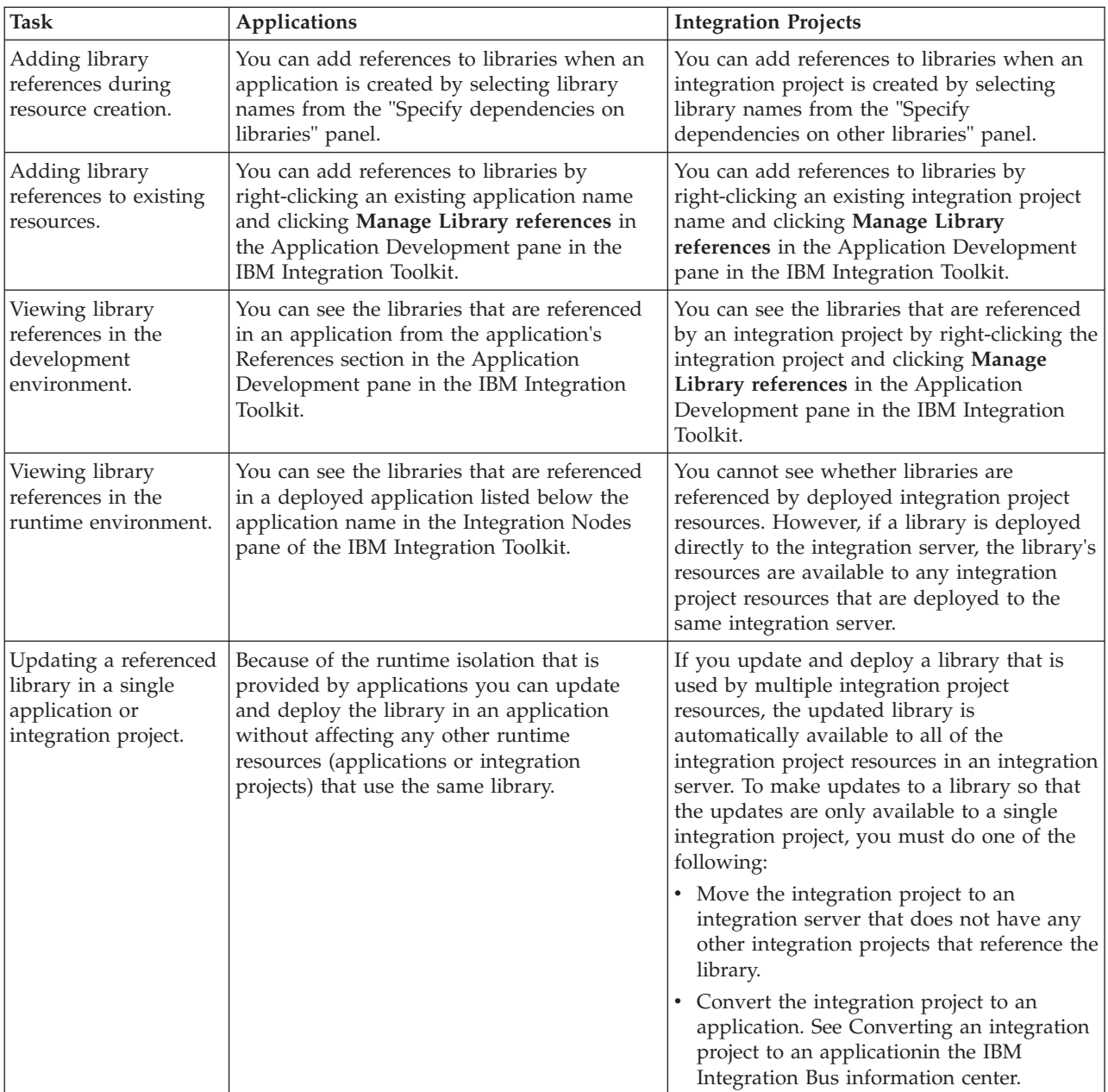

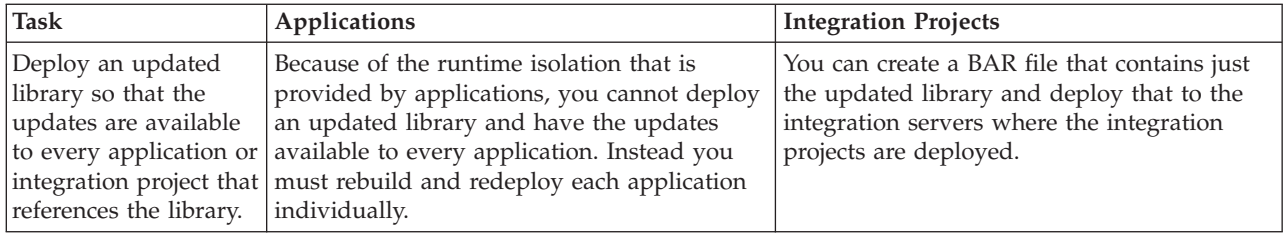

# <span id="page-24-0"></span>**Notices**

This information was developed for products and services offered in the U.S.A.

IBM may not offer the products, services, or features discussed in this document in other countries. Consult your local IBM representative for information on the products and services currently available in your area. Any reference to an IBM product, program, or service is not intended to state or imply that only that IBM product, program, or service may be used. Any functionally equivalent product, program, or service that does not infringe any IBM intellectual property right may be used instead. However, it is the user's responsibility to evaluate and verify the operation of any non-IBM product, program, or service.

IBM may have patents or pending patent applications covering subject matter described in this document. The furnishing of this document does not grant you any license to these patents. You can send license inquiries, in writing, to:

IBM Director of Licensing IBM Corporation North Castle Drive Armonk, NY 10504-1785 U.S.A.

For license inquiries regarding double-byte (DBCS) information, contact the IBM Intellectual Property Department in your country or send inquiries, in writing, to:

IBM World Trade Asia Corporation Licensing 2-31 Roppongi 3-chome, Minato-ku Tokyo 106-0032, Japan

**The following paragraph does not apply to the United Kingdom or any other country where such provisions are inconsistent with local law:** INTERNATIONAL BUSINESS MACHINES CORPORATION PROVIDES THIS PUBLICATION "AS IS" WITHOUT WARRANTY OF ANY KIND, EITHER EXPRESS OR IMPLIED, INCLUDING, BUT NOT LIMITED TO, THE IMPLIED WARRANTIES OF NON-INFRINGEMENT, MERCHANTABILITY OR FITNESS FOR A PARTICULAR PURPOSE. Some states do not allow disclaimer of express or implied warranties in certain transactions, therefore, this statement may not apply to you.

This information could include technical inaccuracies or typographical errors. Changes are periodically made to the information herein; these changes will be incorporated in new editions of the publication. IBM may make improvements and/or changes in the product(s) and/or the program(s) described in this publication at any time without notice.

Any references in this information to non-IBM Web sites are provided for convenience only and do not in any manner serve as an endorsement of those Web sites. The materials at those Web sites are not part of the materials for this IBM product and use of those Web sites is at your own risk.

IBM may use or distribute any of the information you supply in any way it believes appropriate without incurring any obligation to you.

Licensees of this program who wish to have information about it for the purpose of enabling: (i) the exchange of information between independently created programs and other programs (including this one) and (ii) the mutual use of the information which has been exchanged, should contact:

IBM Corporation Software Interoperability Coordinator, Department 49XA 3605 Highway 52 N Rochester, MN 55901 U.S.A.

Such information may be available, subject to appropriate terms and conditions, including in some cases, payment of a fee.

The licensed program described in this information and all licensed material available for it are provided by IBM under terms of the IBM Customer Agreement, IBM International Program License Agreement, or any equivalent agreement between us.

Any performance data contained herein was determined in a controlled environment. Therefore, the results obtained in other operating environments may vary significantly. Some measurements may have been made on development-level systems and there is no guarantee that these measurements will be the same on generally available systems. Furthermore, some measurements may have been estimated through extrapolation. Actual results may vary. Users of this document should verify the applicable data for their specific environment.

Information concerning non-IBM products was obtained from the suppliers of those products, their published announcements or other publicly available sources. IBM has not tested those products and cannot confirm the accuracy of performance, compatibility or any other claims related to non-IBM products. Questions on the capabilities of non-IBM products should be addressed to the suppliers of those products.

All statements regarding IBM's future direction or intent are subject to change or withdrawal without notice, and represent goals and objectives only.

This information contains examples of data and reports used in daily business operations. To illustrate them as completely as possible, the examples include the names of individuals, companies, brands, and products. All of these names are fictitious and any similarity to the names and addresses used by an actual business enterprise is entirely coincidental.

#### COPYRIGHT LICENSE:

This information contains sample application programs in source language, which illustrate programming techniques on various operating platforms. You may copy, modify, and distribute these sample programs in any form without payment to IBM, for the purposes of developing, using, marketing or distributing application programs conforming to the application programming interface for the operating platform for which the sample programs are written. These examples have not been thoroughly tested under all conditions. IBM, therefore, cannot guarantee or imply reliability, serviceability, or function of these programs.

If you are viewing this information softcopy, the photographs and color illustrations may not appear.

# <span id="page-26-0"></span>**Programming interface information**

Programming interface information, if provided, is intended to help you create application software for use with this program.

However, this information may also contain diagnosis, modification, and tuning information. Diagnosis, modification and tuning information is provided to help you debug your application software.

**Important:** Do not use this diagnosis, modification, and tuning information as a programming interface because it is subject to change.

# **Trademarks**

IBM, the IBM logo, and ibm.com are trademarks or registered trademarks of International Business Machines Corporation in the United States, other countries, or both. If these and other IBM trademarked terms are marked on their first occurrence in this information with a trademark symbol ( $^{\circ}$  or  $^{\infty}$ ), these symbols indicate U.S. registered or common law trademarks owned by IBM at the time this information was published. Such trademarks may also be registered or common law trademarks in other countries. A current list of IBM trademarks is available on the Web at [Copyright and trademark information](http://www.ibm.com/legal/copytrade.shtml) (www.ibm.com/legal/ copytrade.shtml).

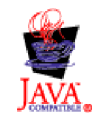

# <span id="page-28-0"></span>**Sending your comments to IBM**

If you especially like or dislike anything about this book, please use one of the methods listed below to send your comments to IBM.

Feel free to comment on what you regard as specific errors or omissions, and on the accuracy, organization, subject matter, or completeness of this book.

Please limit your comments to the information in this book and the way in which the information is presented.

#### **To make comments about the functions of IBM products or systems, talk to your IBM representative or to your IBM authorized remarketer.**

When you send comments to IBM, you grant IBM a nonexclusive right to use or distribute your comments in any way it believes appropriate, without incurring any obligation to you.

You can send your comments to IBM in any of the following ways:

• By mail, to this address:

User Technologies Department (MP095) IBM United Kingdom Laboratories Hursley Park WINCHESTER, Hampshire SO21 2JN United Kingdom

- By fax:
	- From outside the U.K., after your international access code use 44-1962-816151
	- From within the U.K., use 01962-816151
- Electronically, use the appropriate network ID:
	- IBM Mail Exchange: GBIBM2Q9 at IBMMAIL
	- IBMLink: HURSLEY(IDRCF)
	- Internet: [idrcf@hursley.ibm.com](mailto:idrcf@hursley.ibm.com)

Whichever method you use, ensure that you include:

- The publication title and order number
- The topic to which your comment applies
- v Your name and address/telephone number/fax number/network ID.

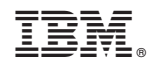

Printed in USA